# Introduction to Nvivo – a tool for qualitative data analysis

2024-03-13 sara.landerdahl.stridsberg@mdu.se Librarian, Mälardalen University

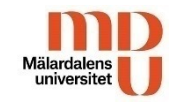

### Housekeeping rules

This presentation will be recorded.

Questions will be answered after the presentation. Please use the Q & A (Frågor och svar)

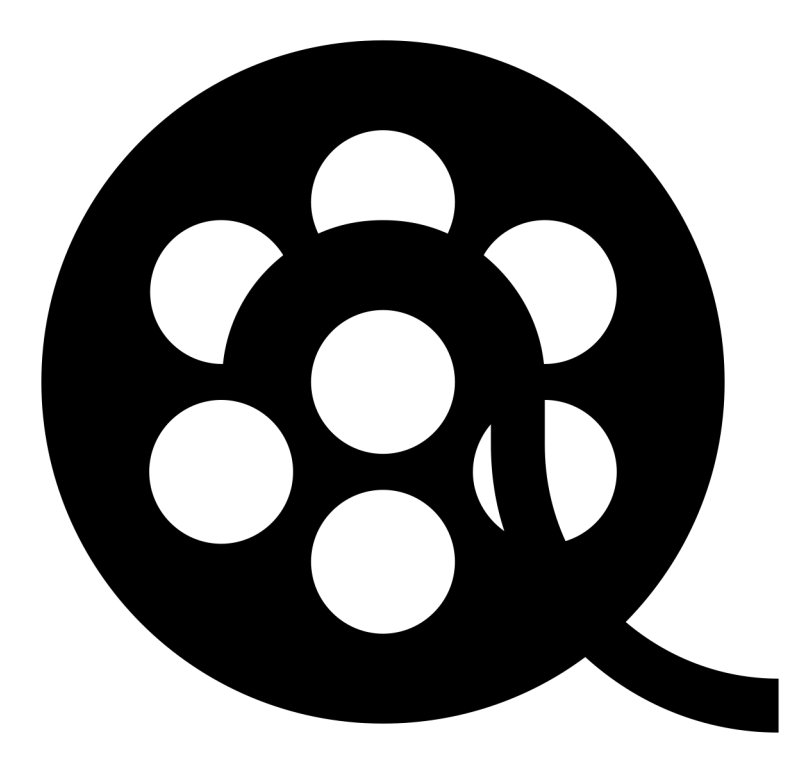

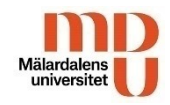

### Agenda

- ●Brief introduction to QDA software and Nvivo
- ●Things to consider when creating a project
- ●Import and organize files
- Memos
- ●Coding
- ●Annotations and links
- Cases and case classifications
- ●Queries
- ●Visualization
- ●Reports

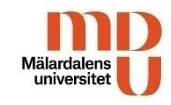

### Qualitative Data Analysis Software

Qualitative Data Analysis Software (QDA Software) or Computer-assisted qualitative data analysis software (CAQDAS), is software that assist researchers in performing qualitative analyses.

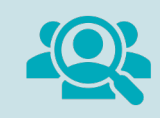

There is a large variety of QDA software, both free and payed licenses. Some are specialized in analyzing text and other aimed at video mark up. Common to all CADQDAS or QDA software is that they are used to organize, manage and analyze information.

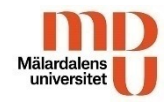

### Nvivo

NVivo is a qualitative data management, coding and markup tool. It is designed to organize, analyze and create a better understanding of unstructured or qualitative data such as interviews, survey responses, articles, social media or other types of online material.

#### With Nvivo you can:

- import data from a wide range of sources
- mark up text, video and audio
- ask questions to your data to identify themes and draw conclusions
- visualize your data

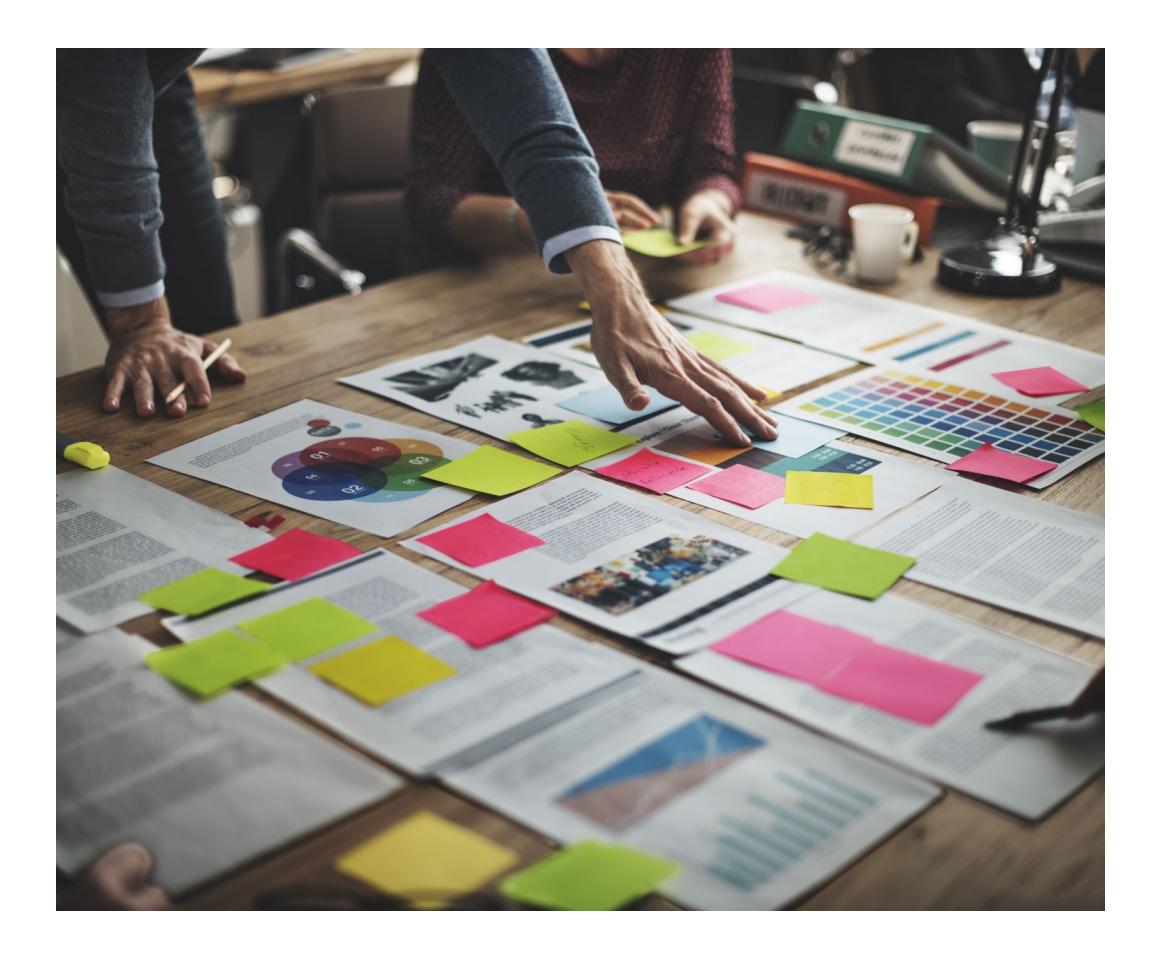

## [NVivo](https://help-nv.qsrinternational.com/14/mac/Content/welcome.htm) manual (version 14)

#### [Windows:](https://help-nv.qsrinternational.com/14/mac/Content/welcome.htm)

https://helpnv.qsrinternational.com/14/win/Content/ welcome.htm

#### Mac:

https://helpnv.qsrinternational.com/14/mac/Content /welcome.htm

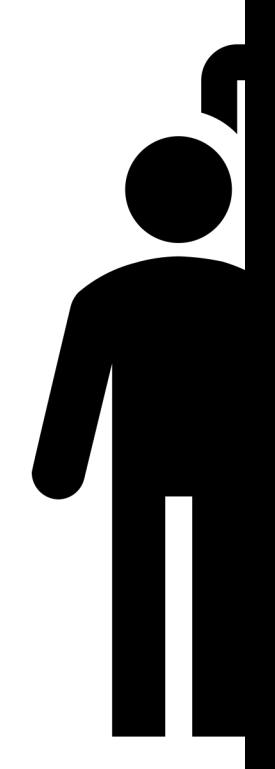

## Things to consider when creating

#### Where to save

• Your NVivo project should be saved on your local computer, not on stick.

#### Languag[e](https://help-nv.qsrinternational.com/14/win/Content/projects-teamwork/save-and-copy-projects.htm)

• Nvivo supports Chinese, English (UK), English (US), French, Ger Spanish. However your content can be in any language, but some words when doing a word frequency query won't work.

#### Autosave or not?

• Set reminders for saving if you don't use autosave

#### Enable user logs

• If you are more than one working on the same project

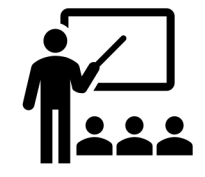

https://help-nv.qsrinternational.com/14/win/Content/projects-teamwork/save https://help-nv.qsrinternational.com/14/mac/Content/projects-teamwork/save

#### **Teamwork**

Many projects involve multiple researchers working together. There are three ways that NVivo allows you to manage collaborative work :

- Collaboration Cloud an add-on module allowing [teams to collaborate in real-time on](https://help-nv.qsrinternational.com/14/win/Content/projects-teamwork/teamwork.htm)  NVivo p[rojects.](https://help-nv.qsrinternational.com/14/mac/Content/projects-teamwork/teamwork.htm)
- NVivo Collaboration Server installed on a server at your institution. It allows multiple users in the network, on their local NVivo installations (Windows only), to work on the same project at the same time.
- Manual cooperate manually by creating a project master file and giving a copy to each team member. They work on their copies independently then return them for you to merge into the master file.

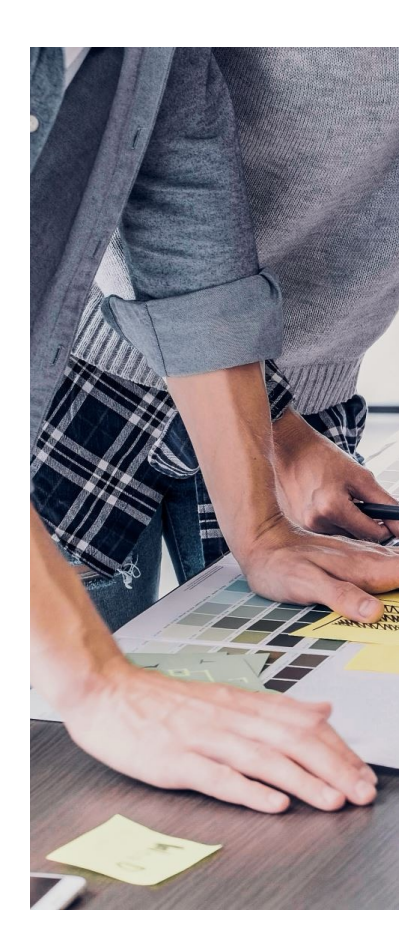

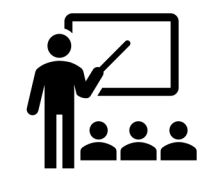

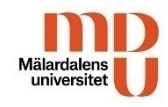

#### Key terms in Nvivo

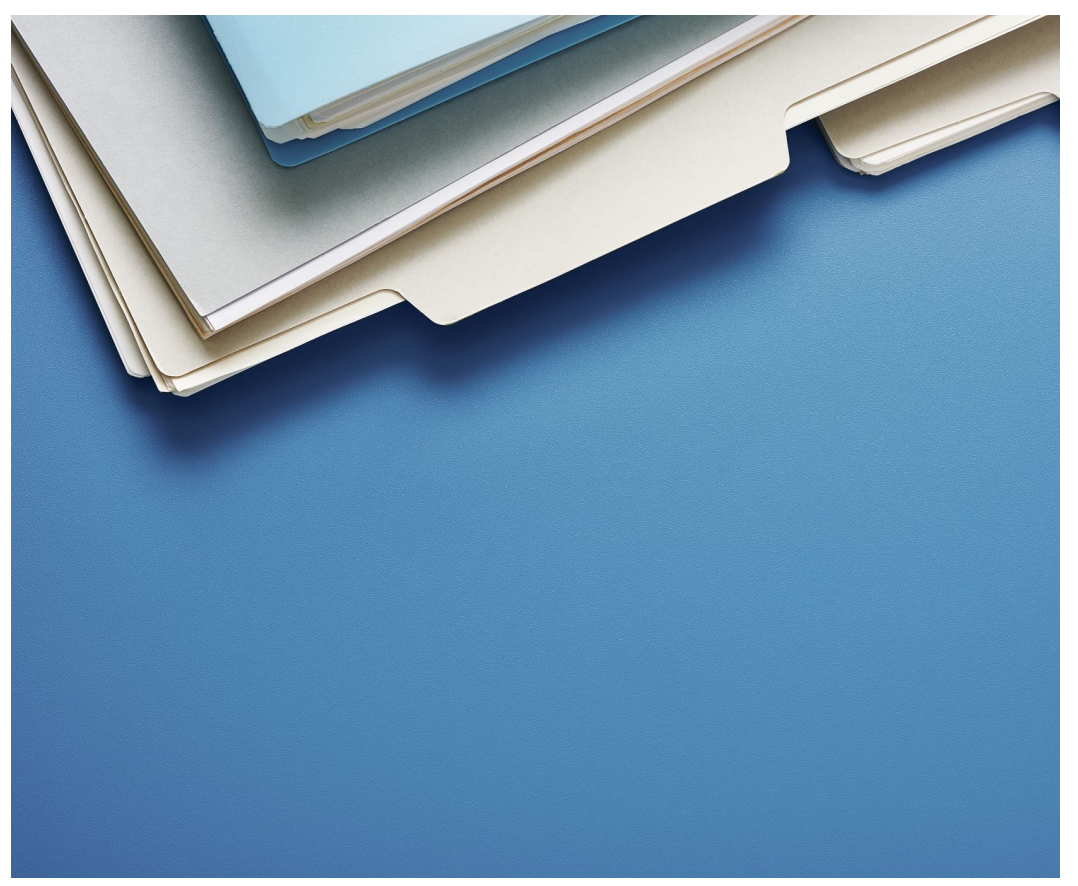

- **File** 
	- include the materials you want to analyze and your ideas about them, i.e. data, documents, material, project items, survey or transcripts
- Codes (Nodes)
	- You code files in order to collect in one place—called a code —all the content related to themes you identify.
- Cases
	- objects of study, units of analysis or units of observa tion (people, places, organizations or artifacts)
- Classifications
	- attributes of your cases or files, for example characteristics, demographics or descriptors

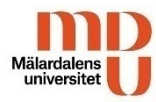

### NVivo workspace

**IMPORT** 

田 Data

 $\vee$  Files

 $\angle$  Cases

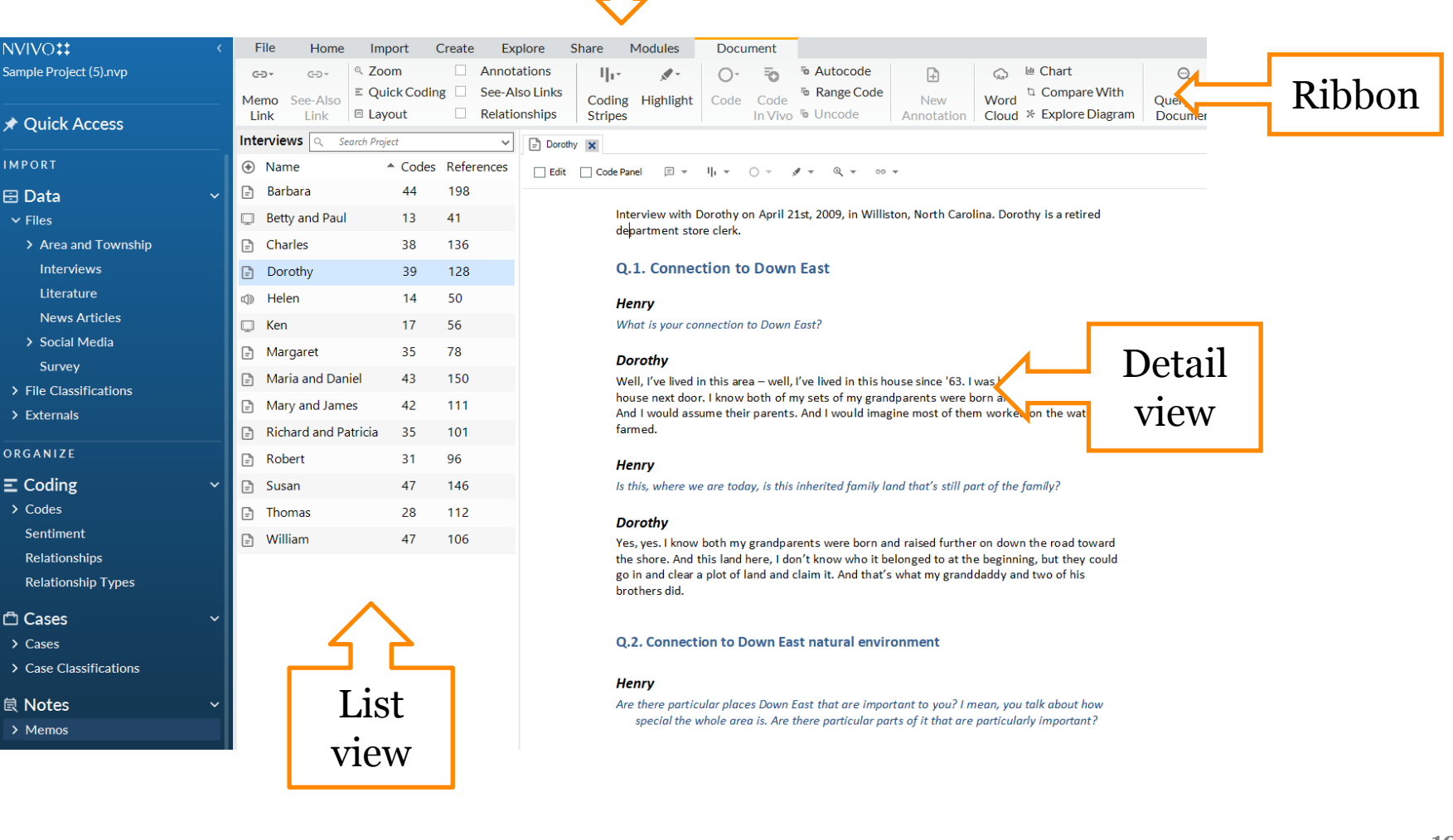

Title bar

## Import and organize files

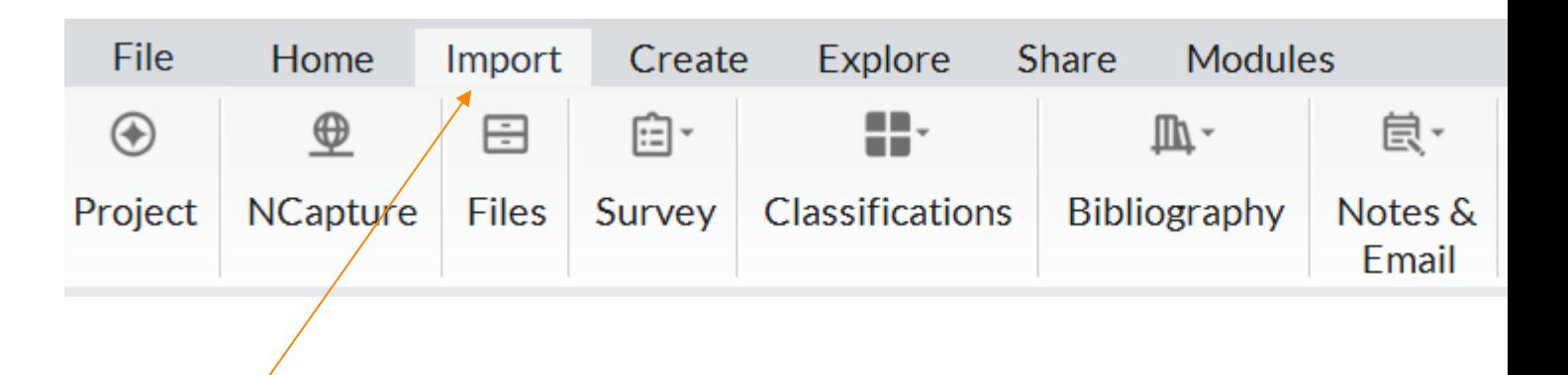

- Import your data, using the options on the Import tab
- Organize your files in folders

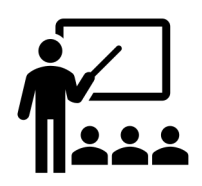

## Journaling with memos

Memos could work as a research journals, or as annotations about for example a file or a code.

Me[mos is a way to keep your analysis](https://help-nv.qsrinternational.com/14/mac/Content/notes/memos.htm)  separate from (but linked to) the material you are analyzing.

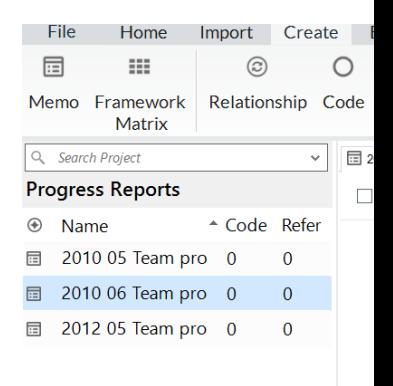

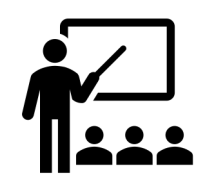

https://help-nv.qsrinternational.com/14/win/Content/notes https://help-nv.qsrinternational.com/14/mac/Content/not

### Annotations

With annotations you can make comments about selected content.

You can mak[e annotations in documents,](https://help-nv.qsrinternational.com/14/mac/Content/notes/annotations.htm)  audio and video files, pictures and PDFs. You can also make annotations about codes and memos.

#### **Barbara**

I got a degree in ge mapping and work to get septic permi delineation.

#### **Henry**

What kind of insigh

#### **Barbara**

Well, the one thing it's tough for peop stringent, some loo or they have but th

Annotations

 $\equiv$ 

Content Item

**GIS: Geographic Inform**  $\overline{a}$ 

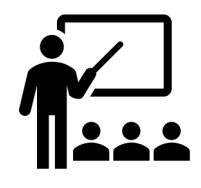

https://help-nv.qsrinternational.com/14/win/Content/notes/annotations.htm https://help-nv.qsrinternational.com/14/mac/Content/notes/annotations.htm

## Links

- You can create links between items, for example files, in your project.
- You can also create [hyperlinks](https://help-nv.qsrinternational.com/14/mac/Content/notes/links.htm) to online material.

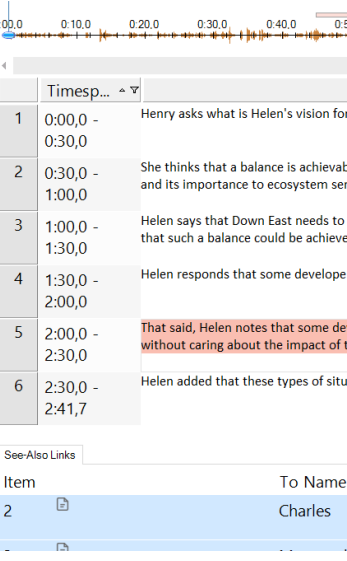

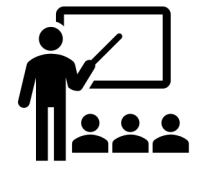

https://help-nv.qsrinternational.com/14/win/Content https://help-nv.qsrinternational.com/14/mac/Content

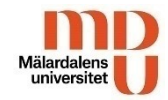

#### Demo

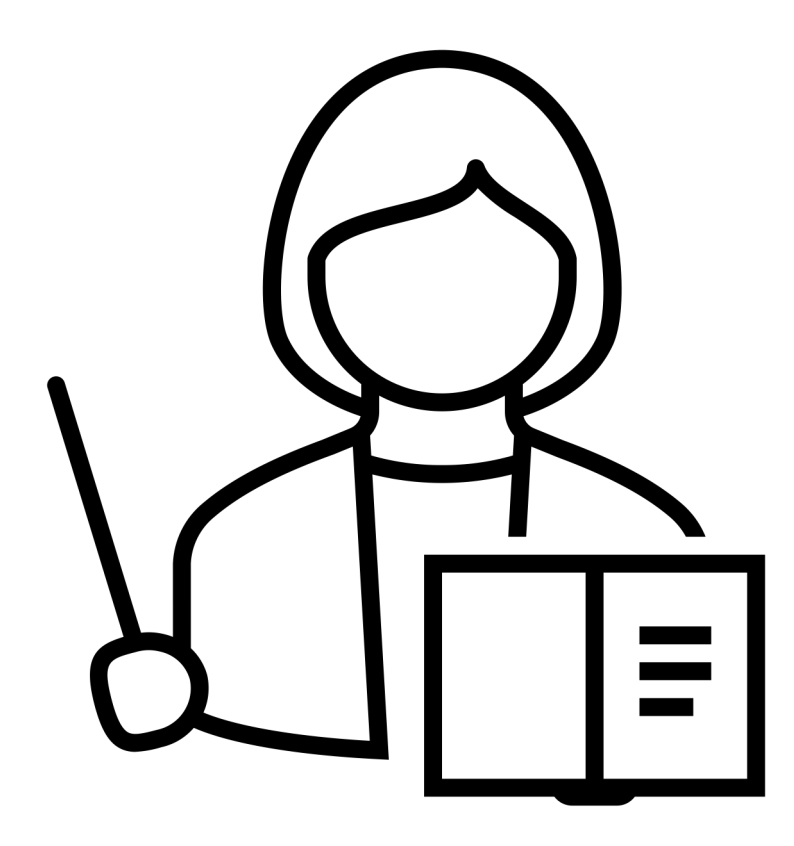

## Codes

- Codes brings together in one place all the references to specific themes, emotions or relationships from your data.
- You c[an code words, sentences or whole](https://help-nv.qsrinternational.com/14/mac/Content/coding/coding.htm)  files.
- You can create a coding structure in advance or code as you go (in vivo).
- You can use queries to automatically code files based on words or phrases they contain.

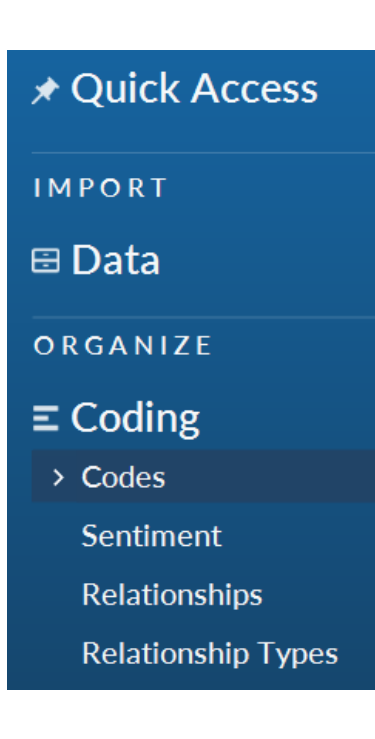

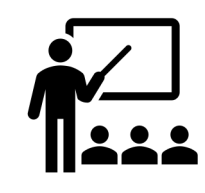

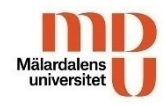

#### Automatic coding

you must always check and correct.

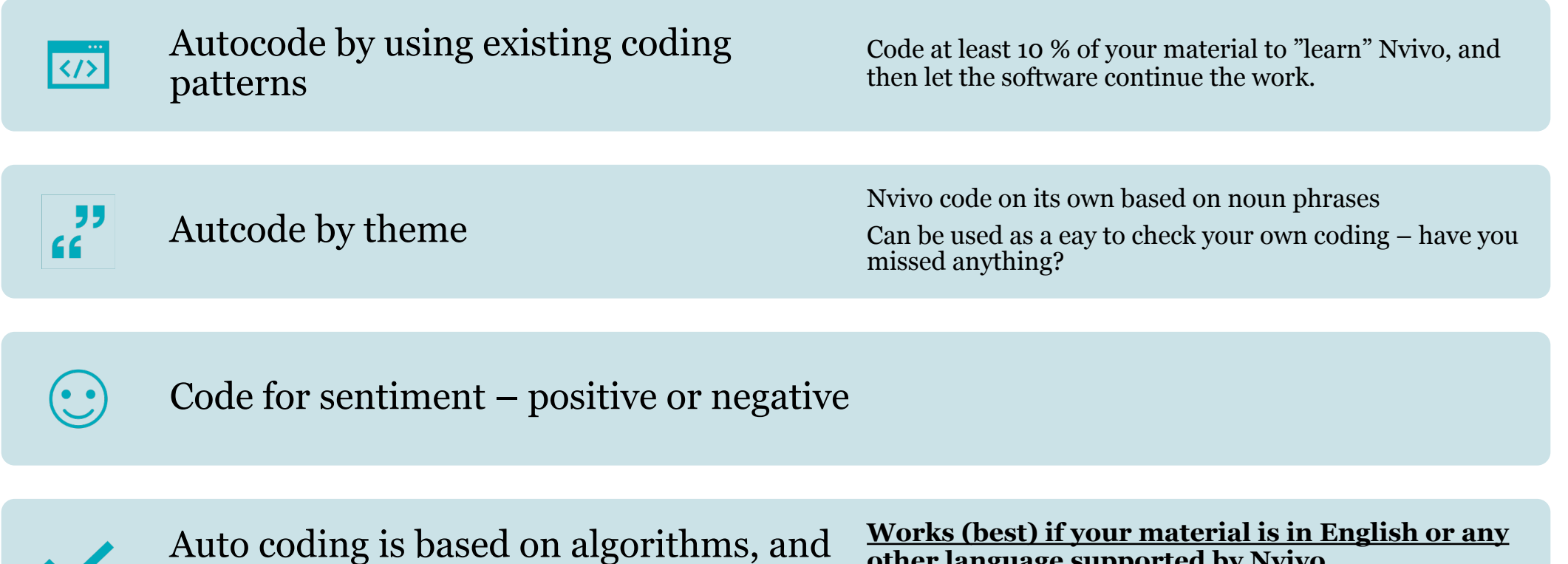

**other language supported by Nvivo.**

Doesn't understand nuances in language such as sarcasm

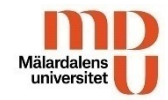

#### Demo

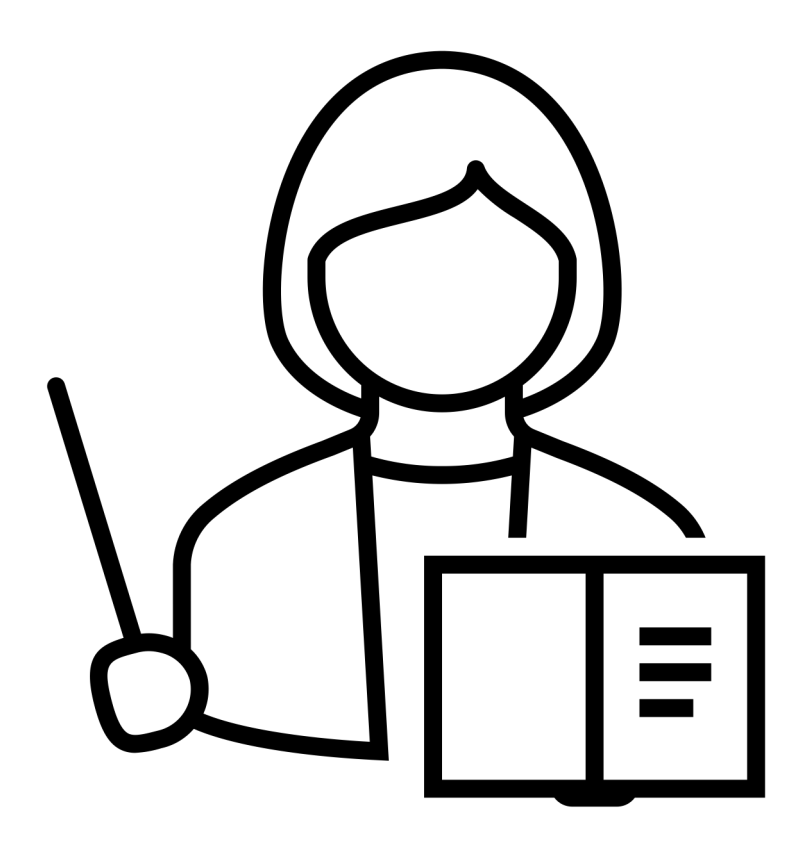

#### Ken's one-on-one interview

#### te M<br>Dan H- N- O- X- A- -Q.1. Connection to Down East Ħ or consideration to Design First 甘素 Ħ  $\vert$ code ter every four or five, six weeks, intrink  $0, 2, 0$ on to Down East natural environment rd about the natural and Ken's survey responses Ke - 8 三分 Ken  $8 < 0 < 1 < ...$ +1 Attribute only. Y Retz, Y Terrator SAILY Deautrick, are ž. **QB** Township **QB** Communi **OB** Generation **QB** Commerc **DR** Recreation code **OB** Income Ti **ON** Opinion - $\bullet$ **OB** Age Group closis duration Davis  $\label{eq:11} \begin{array}{ll} \mathbf{11}|\mathbf{12}\rangle & \text{faffiq} \ln \ell \text{ if } \alpha \text{ matrix} & \text{dof} \text{ that if } \alpha \text{ matrix} \\ & \text{in } \text{for. The self-of-theorem can} \end{array}$  $\mathbb{R}$ **QM** Gender **MINI OB** Education Ken's comments in a focus group 5 org-spo filem got to particular 7 This is a rise got, 1923  $8 - 0.018 - 0.003 - \frac{10 \pi}{2}$  $1 - 0.03 - 0.03 = \frac{56}{16}$ code https://he 10 xws - 1202 **H** Edith House  $nv.gsrint$ or seasons a

 $\overline{\text{https://h}}$ nv.qsrinte

#### Cases

#### Create cases

#### **Create cases manually**

#### ● If you have [a smaller](https://help-nv.qsrinternational.com/14/win/Content/cases/create-cases-manually.htm) number of cases

● [working wi](https://help-nv.qsrinternational.com/14/mac/Content/cases/create-cases-manually.htm)th different types of qualitative data

#### **Create cases**

- Useful if you number of ca
- $\bullet$  Works with surveys and

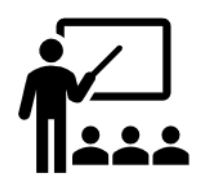

https://help-nv.qsrinternational.com/14/win/Content/cases/createcases-manually.htm (Windows) https://help-nv.qsrinternational.com/14/mac/Content/cases/createcases-manually.htm (Mac)

https://help-n cases-automat https://help-n cases-automat

## **Classification**

- You can classify both cases and files
- You can classify [manually, by using](https://help-nv.qsrinternational.com/14/win/Content/classifications/about-classifications.htm) Nvivos predefined classifications or by importing a case classification sheet

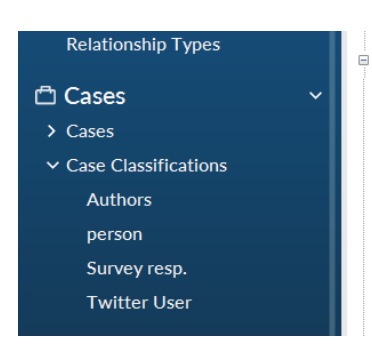

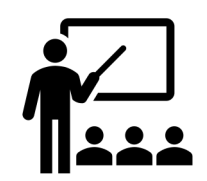

https://help-nv.qsrinternational.com/14/win/Content/classifications/about-classifications.htm https://help-nv.qsrinternational.com/14/mac/Content/classifications/about-classifications.htm

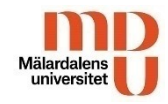

#### Case, attribute and values

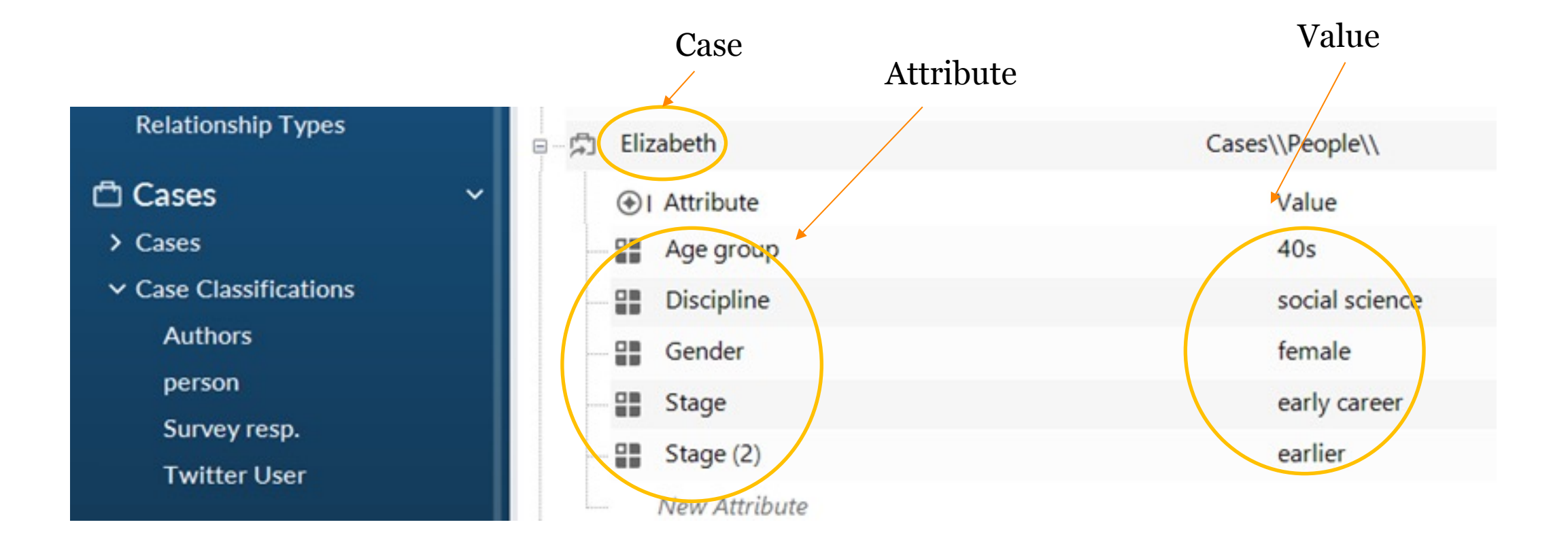

### **Queries**

- Queries help you to explore your data.
- You can query your material to find and analyze the word [and codes.](https://help-nv.qsrinternational.com/14/mac/Content/queries/queries.htm)

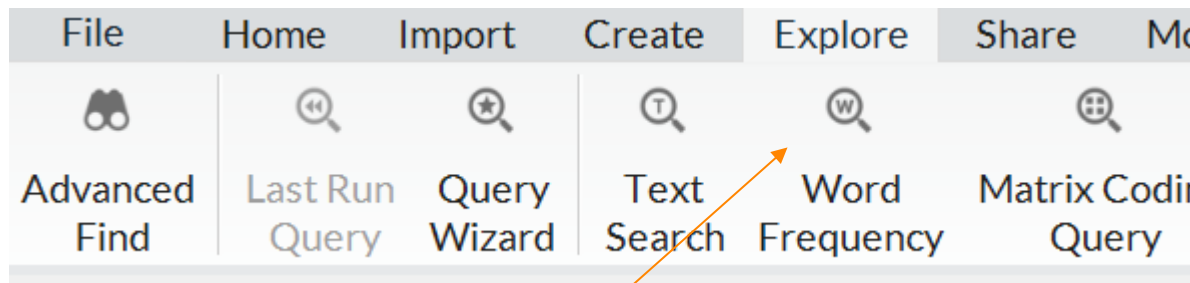

● You find queries under the Explore tab.

https://help-nv.qsrinternational.com/14/win/Content/queries https://help-nv.qsrinternational.com/14/mac/Content/querie

## Visualizations

Visualizations helps you to analyze your material, get a greater knowledge of it and [to use](https://help-nv.qsrinternational.com/14/win/Content/vizualizations/visualizations.htm) when presenting your project.

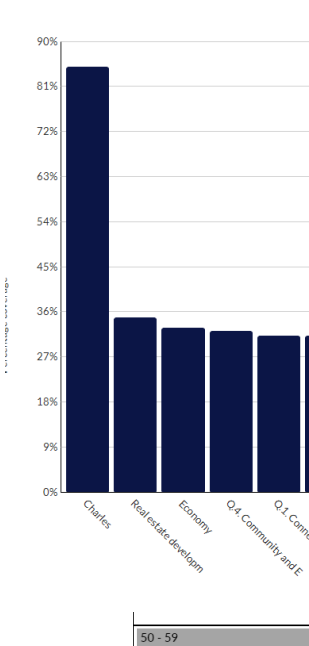

too fas

 $60 - 69$ too fast

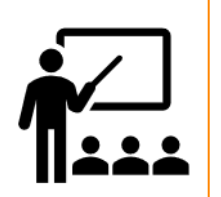

https://helpnv.qsrinternational.com/14/win/Content/vizualizations/visualizations.htm (Windows) https://helpnv.qsrinternational.com/14/mac/Content/vizualizations/visualizations.htm (Mac)

## **Reports**

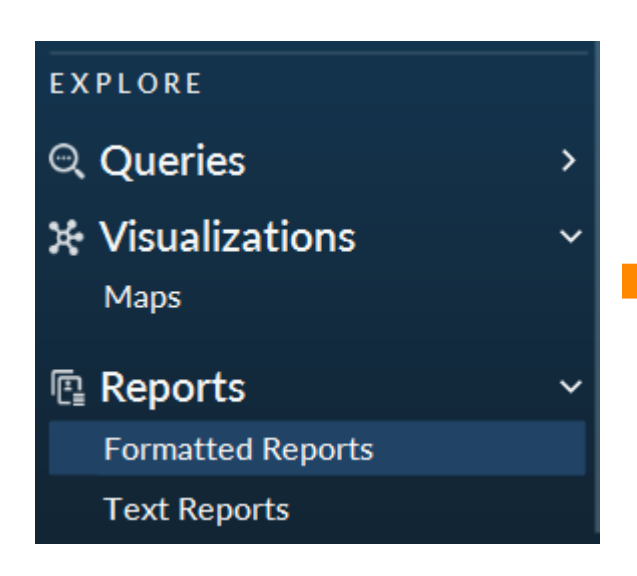

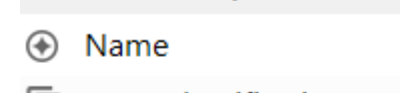

**Formatted Reports** 

- **P** Case Classification Summary Report
- 回 Code Summary Report
- **P** Coding Structure Report
- **E** Coding Summary By Code Report
- 回 Coding Summary By File Report
- File Classification Summary Report
- **P** File Summary Report
- Project Summary Report

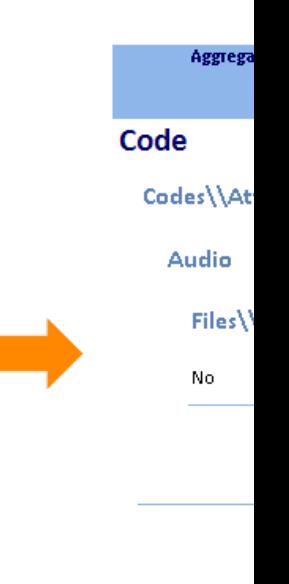

**Dataset** 

Files<sup>\'</sup>

No

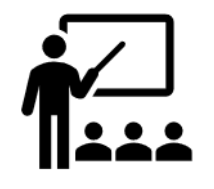

https://help-nv.qsrinternational.com/14/win/Content/projectsteamwork/reports-extracts.htm (Windows)

 $\alpha$ raan oo n

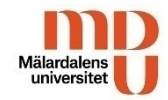

#### Demo

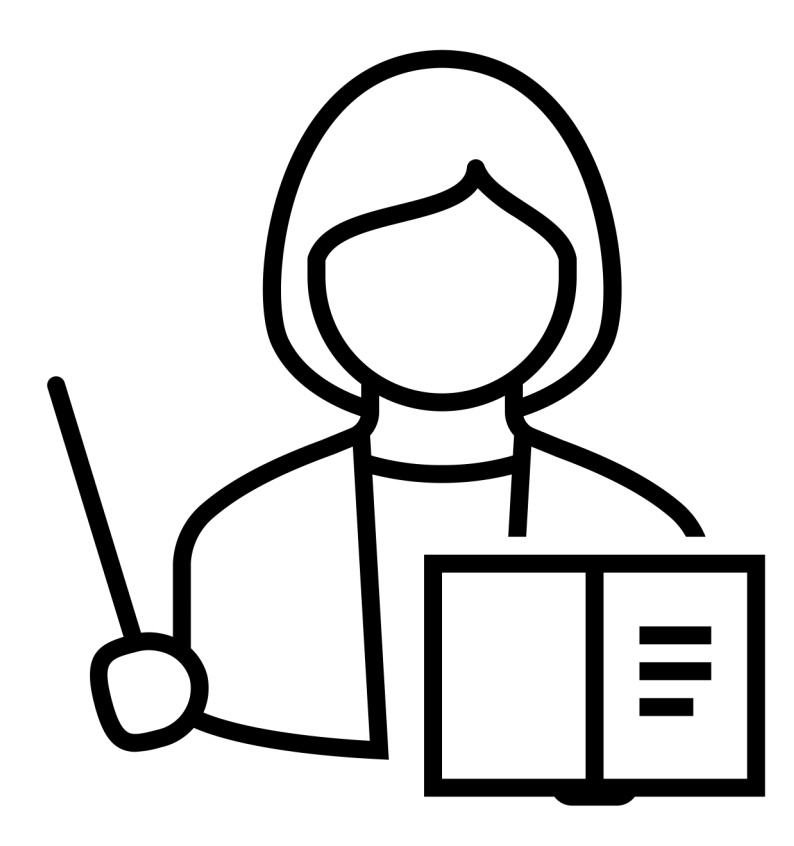

## Save your project in an interoper

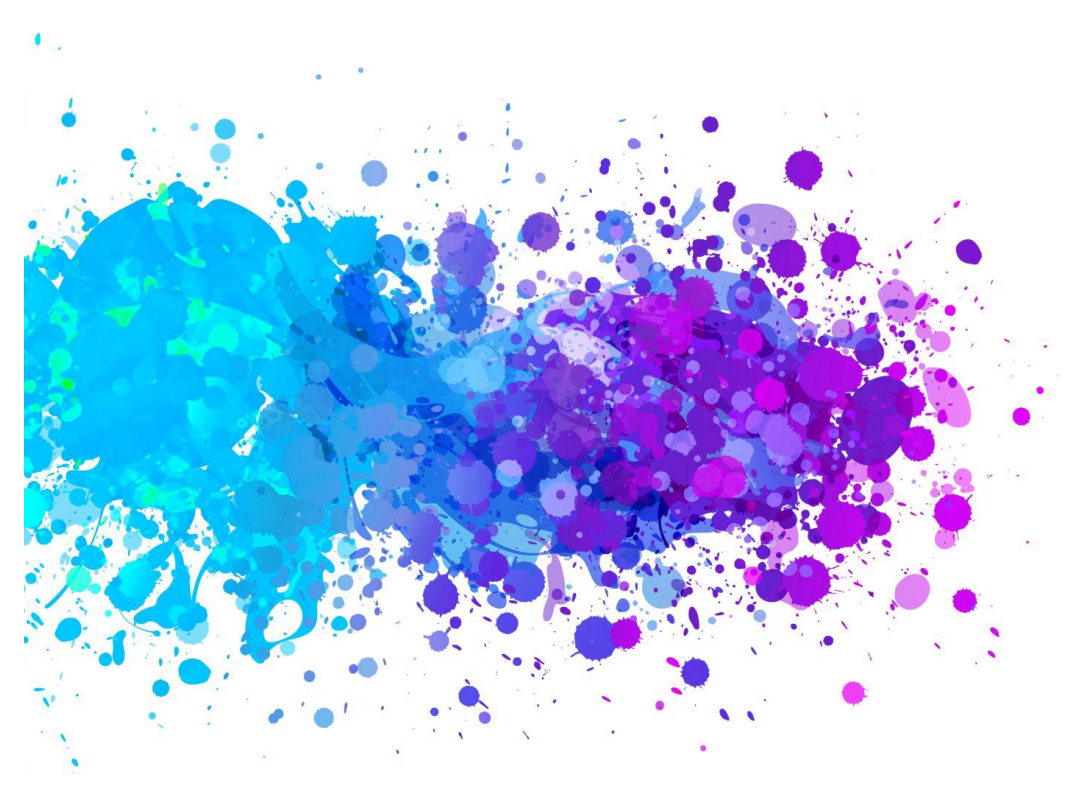

After finishing format that is NVivo users, f enable reusabi

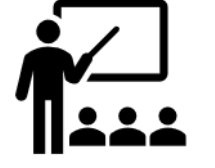

https://help-nv.qsrinternational.com/14/win/Content/projects-teamwork/refi-qda%20stand <u>https://help-nv.qsrinternational.com/14/mac/Content/projects-teamwork/refi-qda%20stand</u>

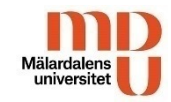

#### Thank you for listening!

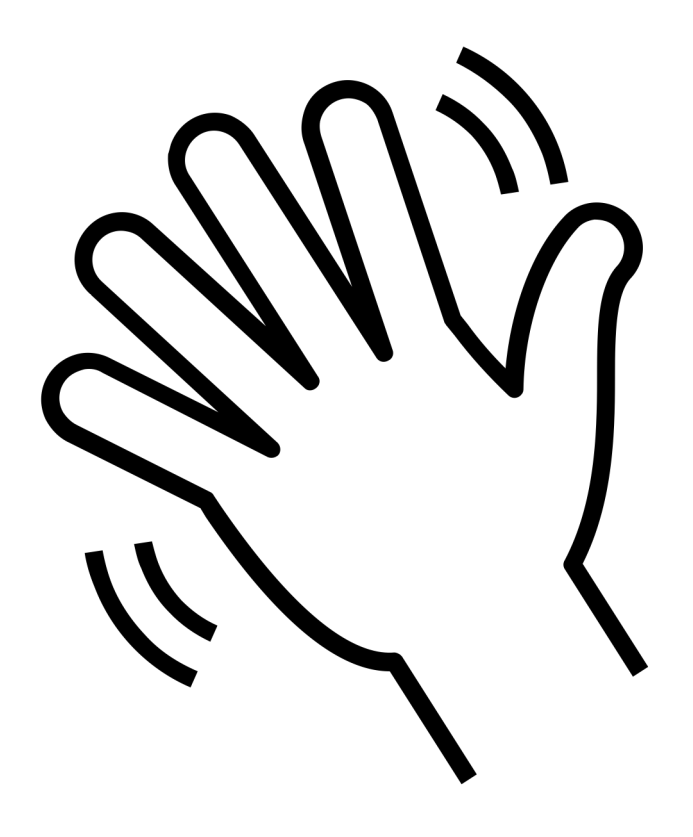